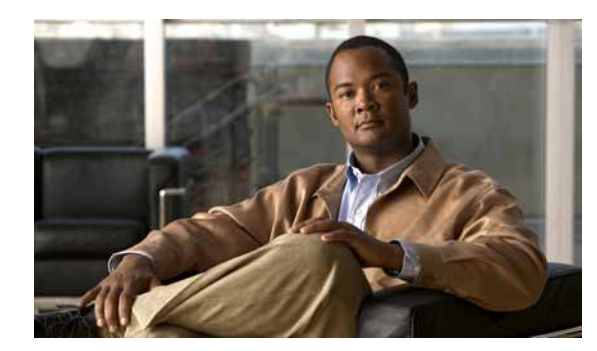

### **CHAPTER 37**

# **Configuring IPv6 ACLs**

This chapter includes information about configuring IPv6 ACLs on the switch. You can create and apply input IPv6 router ACLs to filter incoming IPv6 management traffic.

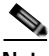

**Note** To use IPv6, you must configure the dual IPv4 and IPv6 Switch Database Management (SDM) template on the switch. You select the template by entering the **sdm prefer dual-ipv4-and-ipv6** {**default** | **routing** | **vlan**} global configuration command.

For related information, see these chapters:

- **•** For more information about SDM templates, see Chapter 6, "Configuring SDM Templates."
- **•** For information about IPv6 on the switch, see Chapter 35, "Configuring IPv6 Host Functions."

**Note** For complete syntax and usage information for the commands used in this chapter, see the command reference for this release or the Cisco IOS documentation referenced in the procedures.

This chapter contains these sections:

- **•** [Understanding IPv6 ACLs, page 37-1](#page-0-0)
- **•** [Configuring IPv6 ACLs, page 37-3](#page-2-0)
- **•** [Displaying IPv6 ACLs, page 37-7](#page-6-0)

### <span id="page-0-0"></span>**Understanding IPv6 ACLs**

The switch supports only input router IPv6 ACLs applied to all IPv6 management packets entering the Layer 3 interface.

The switch does not support IPv6 port ACLs, output IPv6 router ACLs, or VLAN ACLs (VLAN maps) for IPv6 traffic.

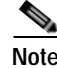

**Note** If you configure unsupported IPv6 ACLs, an error message appears and the configuration does not take affect.

For more information about ACL support on the switch, see Chapter 31, "Configuring Network Security with **ACLs."** 

These sections describe some characteristics of IPv6 ACLs on the switch:

- **•** [Supported ACL Features, page 37-2](#page-1-0)
- **•** [IPv6 ACL Limitations, page 37-2](#page-1-1)

#### <span id="page-1-0"></span>**Supported ACL Features**

IPv6 ACLs on the switch have these characteristics:

- **•** Fragmented frames (the **fragments** keyword as in IPv4) are supported.
- **•** The same statistics supported in IPv4 are supported for IPv6 ACLs.
- **•** If the switch runs out of TCAM space, packets associated with the ACL label are forwarded to the CPU, and the ACLs are applied in software.

#### <span id="page-1-1"></span>**IPv6 ACL Limitations**

With IPv4, you can configure standard and extended numbered IP ACLs, named IP ACLs, and MAC ACLs. IPv6 supports only named ACLs.

The switch supports most Cisco IOS-supported IPv6 ACLs with some exceptions:

- IPv6 source and destination addresses—ACL matching is supported only on prefixes from /0 to /64 and host addresses  $(128)$  that are in the extended universal identifier (EUI)-64 format. The switch supports only these host addresses with no loss of information:
	- **–** aggregatable global unicast addresses
	- **–** link local addresses
- **•** The switch does not support matching on these keywords: **flowlabel**, **routing header**, and **undetermined-transport**.
- **•** The switch does not support reflexive ACLs (the **reflect** keyword).
- **•** This release supports only input router ACLs for IPv6; it does not support VLAN ACLs (VLAN maps), port ACLs, or output router ACLs.
- **•** The switch does not apply MAC-based ACLs on IPv6 frames.
- **•** When configuring an ACL, there is no restriction on keywords entered in the ACL, regardless of whether or not they are supported on the platform. When you apply the ACL to an interface that requires hardware forwarding (physical ports or SVIs), the switch checks to determine whether or not the ACL can be supported on the interface. If not, attaching the ACL is rejected.
- **•** If an ACL is applied to an interface and you attempt to add an access control entry (ACE) with an unsupported keyword, the switch does not allow the ACE to be added to the ACL that is currently attached to the interface.

### <span id="page-2-0"></span>**Configuring IPv6 ACLs**

Before configuring IPv6 ACLs, you must select one of the dual IPv4 and IPv6 SDM templates. To filter IPv6 traffic, you perform these steps:

- **Step 1** Create an IPv6 ACL, and enter IPv6 access list configuration mode.
- **Step 2** Configure the IPv6 ACL to block (deny) or pass (permit) traffic.
- **Step 3** Apply the IPv6 ACL to an interface. For router ACLs, you must also configure an IPv6 address on the Layer 3 interface to which the ACL is applied.

These sections describe how to configure and apply IPv6 ACLs:

- **•** [Default IPv6 ACL Configuration, page 37-3](#page-2-1)
- **•** [Interaction with Other Features, page 37-3](#page-2-2)
- **•** [Creating IPv6 ACLs, page 37-4](#page-3-0)
- **•** [Applying an IPv6 ACL to an Interface, page 37-6](#page-5-0)

#### <span id="page-2-1"></span>**Default IPv6 ACL Configuration**

There are no IPv6 ACLs configured or applied.

#### <span id="page-2-2"></span>**Interaction with Other Features**

Configuring IPv6 ACLs has these interactions with other features or switch characteristics:

- **•** If an IPv6 router ACL is configured to deny a packet, the packet is dropped. A copy of the packet is sent to the Internet Control Message Protocol (ICMP) queue to generate an ICMP unreachable message for the frame.
- **•** You can create both IPv4 and IPv6 ACLs on a switch, and you can apply both IPv4 and IPv6 ACLs to the same interface. Each ACL must have a unique name; an error message appears if you try to use a name that is already configured.

You use different commands to create IPv4 and IPv6 ACLs and to attach IPv4 or IPv6 ACLs to the same Layer 3 interface. If you use the wrong command to attach an ACL (for example, an IPv4 command to attach an IPv6 ACL), you receive an error message.

- **•** You cannot use MAC ACLs to filter IPv6 frames. MAC ACLs can only filter non-IP frames.
- **•** If the TCAM is full, for any additional configured ACLs, packets are forwarded to the CPU, and the ACLs are applied in software.

Г

### <span id="page-3-0"></span>**Creating IPv6 ACLs**

Beginning in privileged EXEC mode, follow these steps to create an IPv6 ACL:

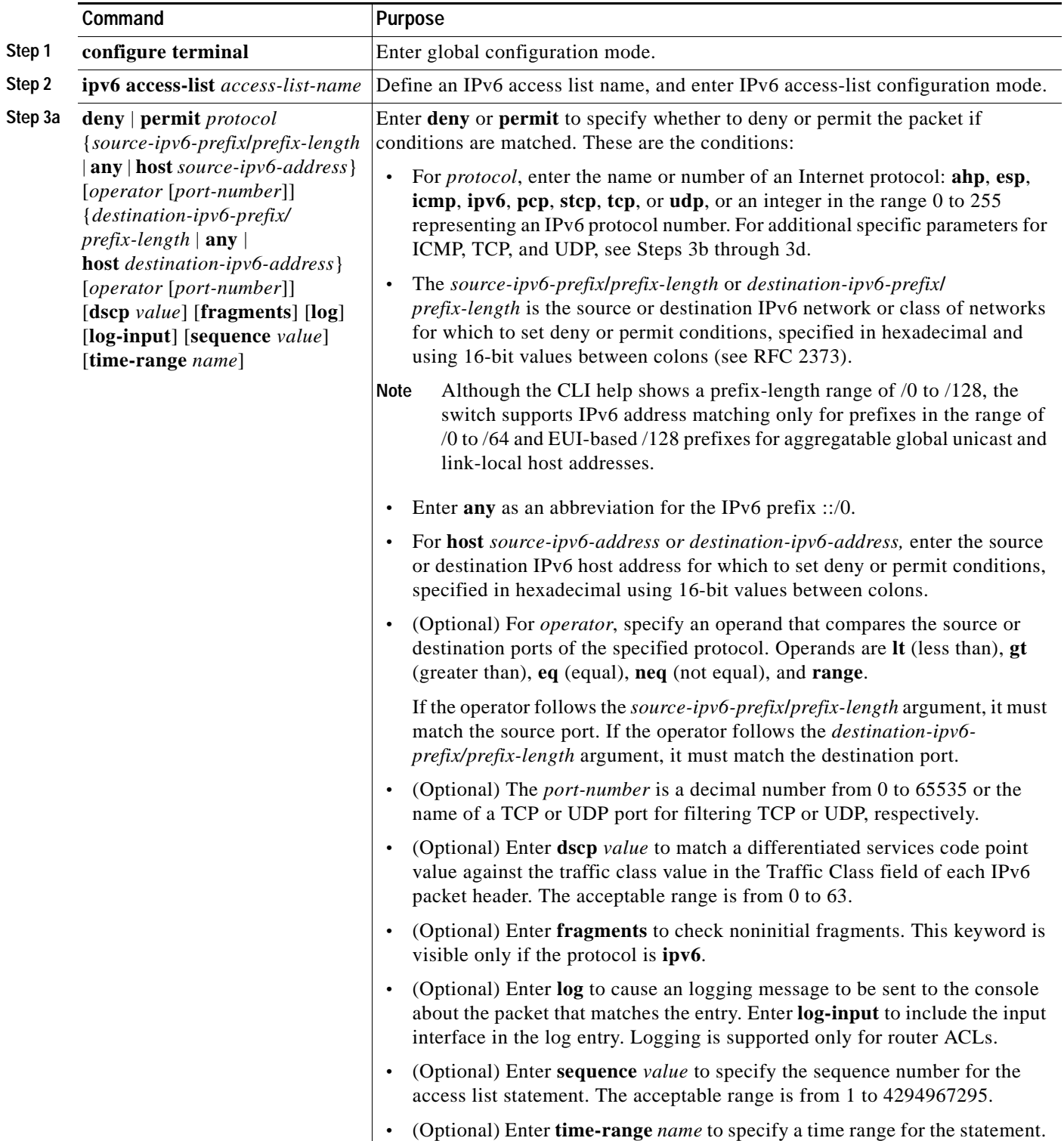

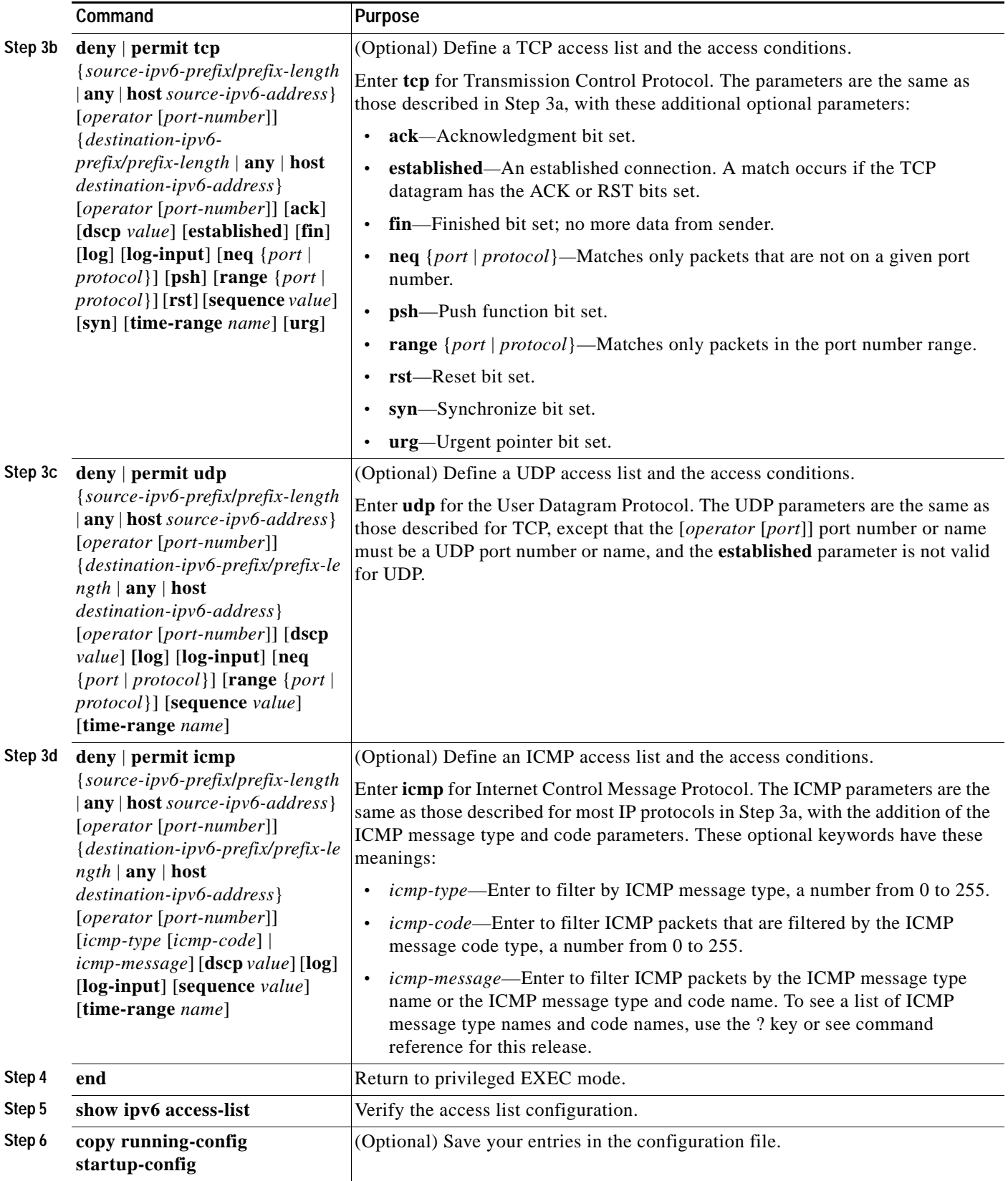

Use the **no deny** | **permit** IPv6 access-list configuration commands with keywords to remove the deny or permit conditions from the specified access list.

This example configures the IPv6 access list named CISCO. The first deny entry in the list denies all packets that have a destination TCP port number greater than 5000. The second deny entry denies packets that have a source UDP port number less than 5000. The second deny also logs all matches to the console. The first permit entry in the list permits all ICMP packets. The second permit entry in the list permits all other traffic. The second permit entry is necessary because an implicit deny -all condition is at the end of each IPv6 access list.

Switch(config)# **ipv6 access-list CISCO** Switch(config-ipv6-acl)# **deny tcp any any gt 5000** Switch config-ipv6-acl)# **deny ::/0 lt 5000 ::/0 log** Switch(config-ipv6-acl)# **permit icmp any any** Switch(config-ipv6-acl)# **permit any any**

#### <span id="page-5-0"></span>**Applying an IPv6 ACL to an Interface**

This section describes how to apply IPv6 ACLs to network interfaces. You can apply ACLs only to inbound management traffic on Layer 3 interfaces.

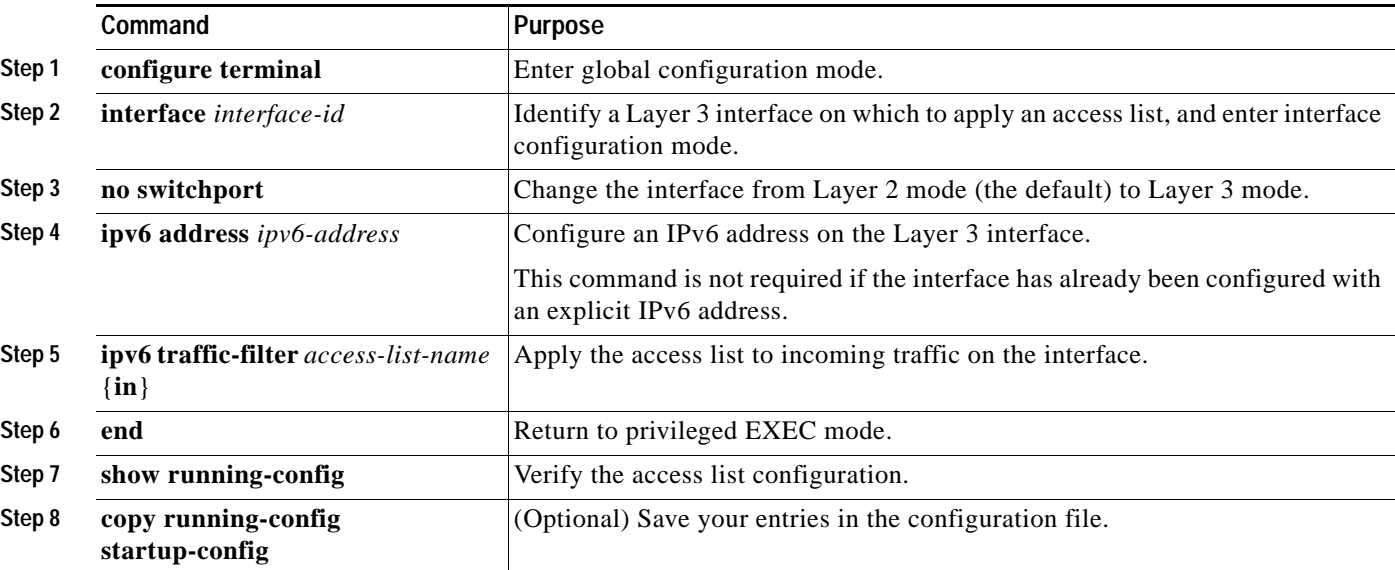

Beginning in privileged EXEC mode, follow these steps to control access to an interface:

Use the **no ipv6 traffic-filter** *access-list-name* interface configuration command to remove an access list from an interface.

This example shows how to apply the access list *Cisco* to inbound traffic on a Layer 3 interface:

```
Switch(config)# interface gigabitethernet 0/3
Switch(config-if)# no switchport
Switch(config-if)# ipv6 address 2001::/64 eui-64
Switch(config-if)# ipv6 traffic-filter CISCO in
```
## <span id="page-6-0"></span>**Displaying IPv6 ACLs**

You can display information about all configured access lists, all IPv6 access lists, or a specific access list by using one or more of the privileged EXEC commands in [Table 37-1.](#page-6-1)

<span id="page-6-1"></span>*Table 37-1 Commands for Displaying IPv6 Access List Information*

| Command                                  | <b>Purpose</b>                                                                   |
|------------------------------------------|----------------------------------------------------------------------------------|
| show access-lists                        | Display all access lists configured on the switch.                               |
| show ipv6 access-list [access-list-name] | Display all configured IPv6 access list or the access list specified by<br>name. |

This is an example of the output from the **show access-lists** privileged EXEC command. The output shows all access lists that are configured on the switch.

```
Switch #show access-lists
Extended IP access list hello
     10 permit ip any any
IPv6 access list ipv6
     permit ipv6 any any sequence 10
```
This is an example of the output from the **show ipv6 access-lists** privileged EXEC command. The output shows only IPv6 access lists configured on the switch.

```
Switch# show ipv6 access-list
IPv6 access list inbound
     permit tcp any any eq bgp (8 matches) sequence 10
    permit tcp any any eq telnet (15 matches) sequence 20
    permit udp any any sequence 30
```
**Displaying IPv6 ACLs**